# 사 용 설 명 서 CHORUS TRIO

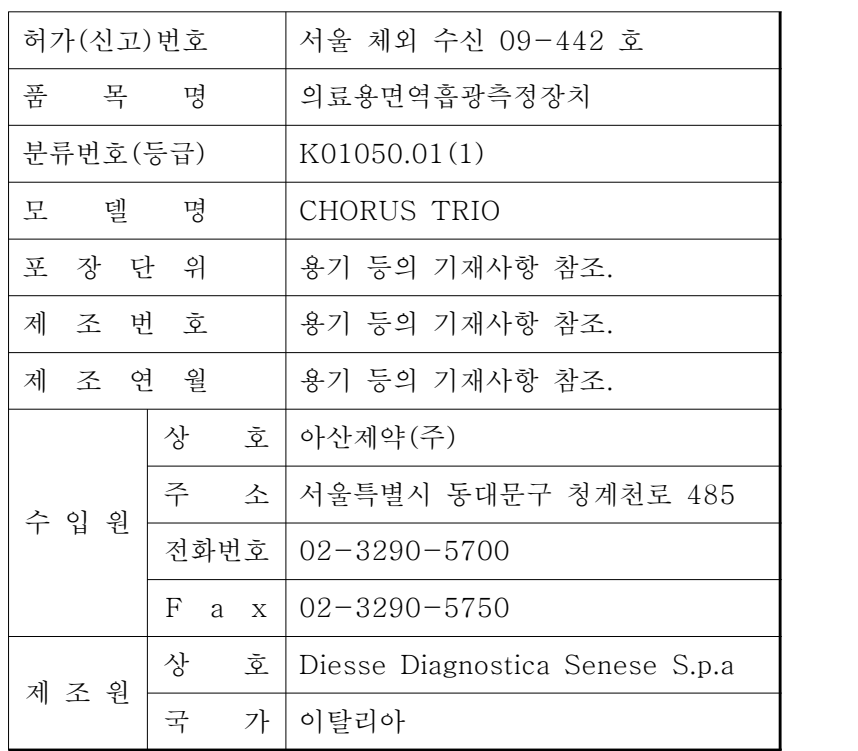

## 체외진단의료기기

## 목 차

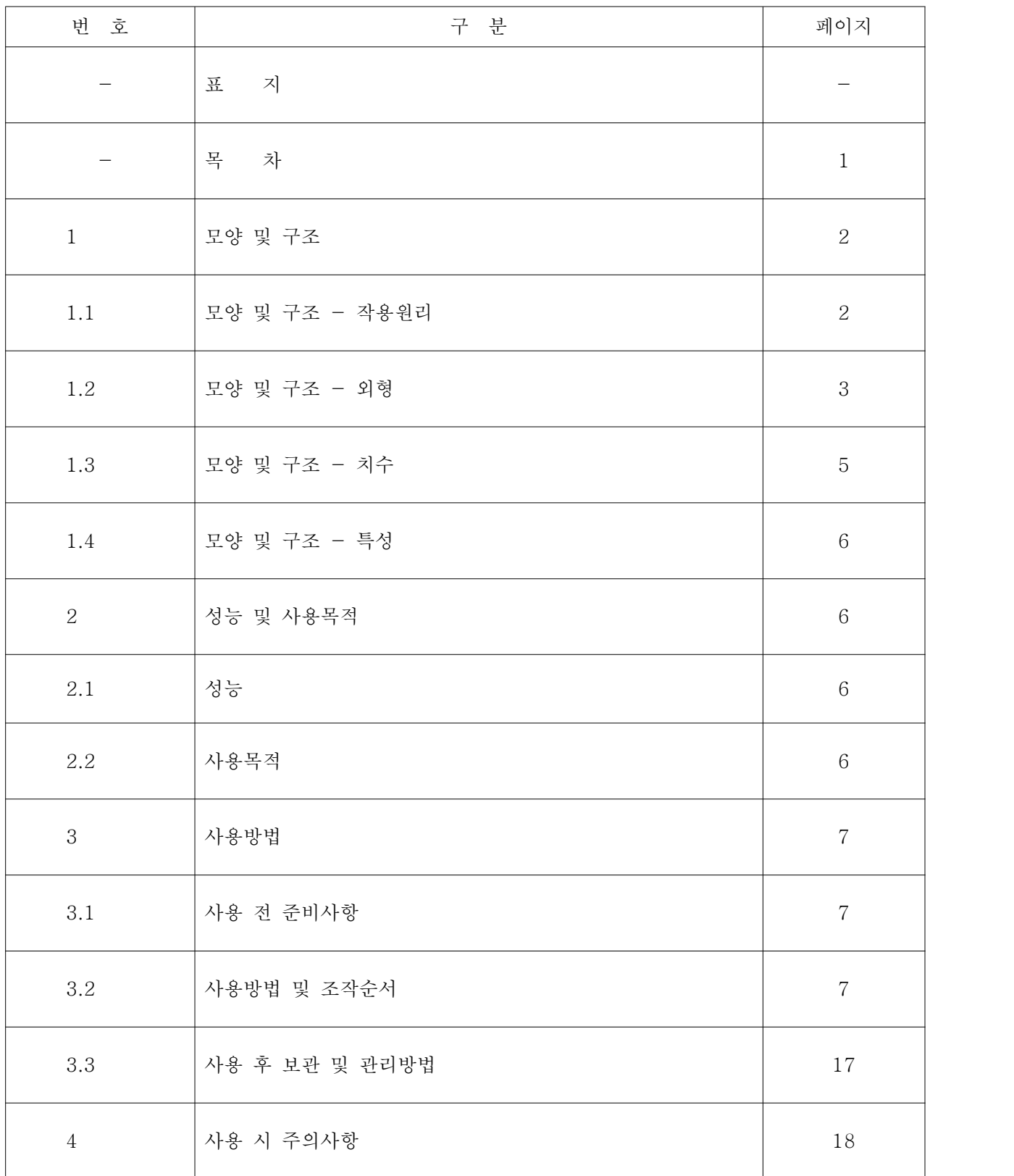

### 체외진단의료기기

## 1. 모양 및 구조

## 1.1 모양 및 구조 - 작용원리

CHORUS TRIO는 즉시 사용 가능한 단일 테스트 장비로 혈청 샘플을 사용하여 면역측 정검사를 수행하도록 설계된 다중 파라미터 분석기이다.

효소면역분석법(EIA) 중, ELISA(Enzyme-Linked Immunosorbent Assay)를 검사원 리로 하여 항원과 항체를 반응시킨 후 효소가 표지된 2차 항체를 포함하는 효소기질을 첨가하여 발색의 강도에 따라 특정 성분을 측정한다.

# 아산제약(주) 2018년 - PHORUS TRIO 기능 기능 시용설명서

<개정 2021.03.10>

체외진단의료기기

## 1.2 모양 및 구조 - 외형

1) 외관 사진

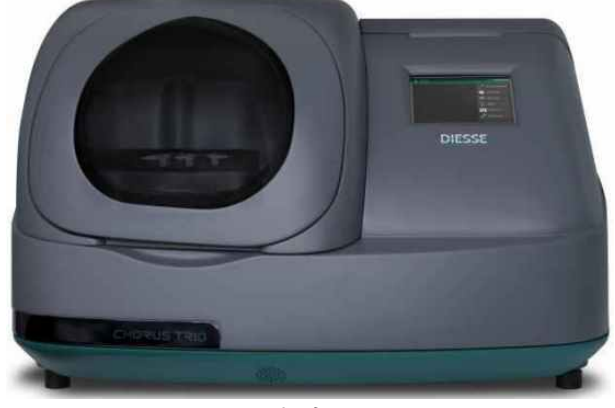

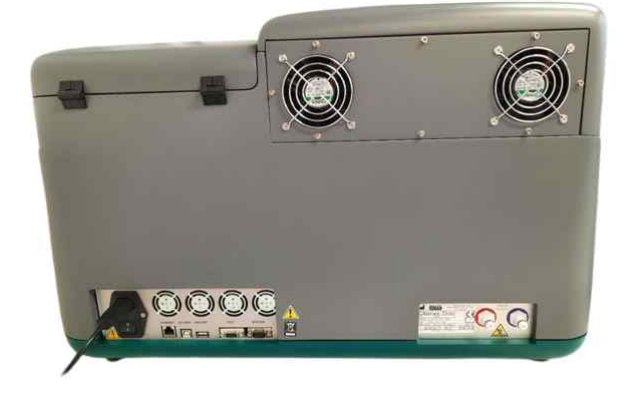

<전면부> <후면부>

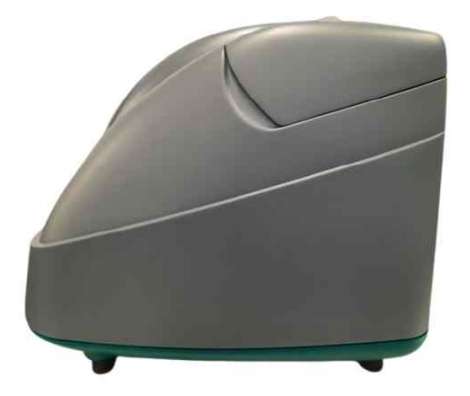

<좌측면부> <우측면부>

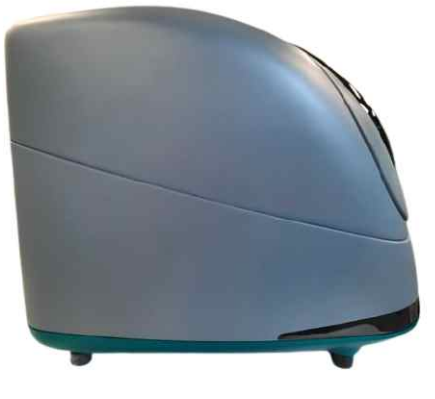

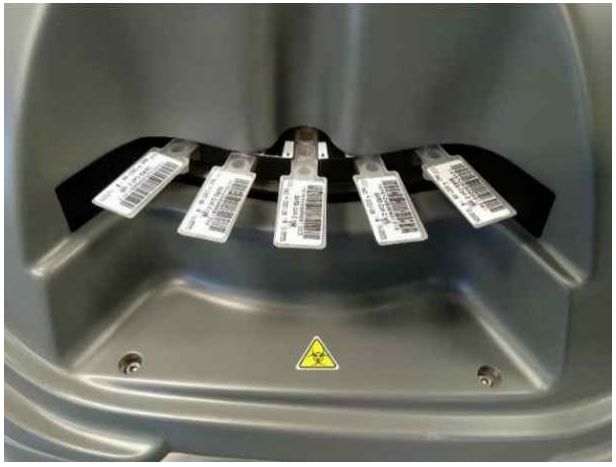

<내부사진>

## 아산제약(주) 2018년 - PHORUS TRIO 기능 기능 시용설명서

<개정 2021.03.10>

체외진단의료기기

 2) 외관 설명 (1) 전체 구성

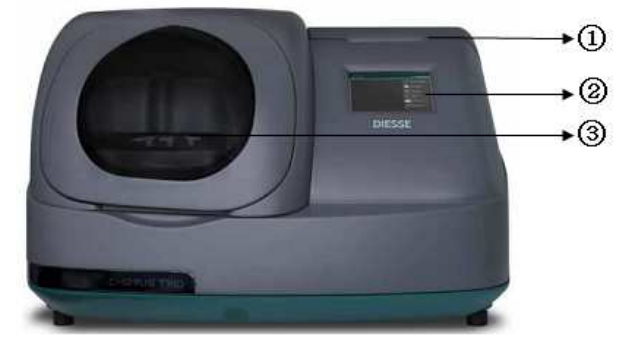

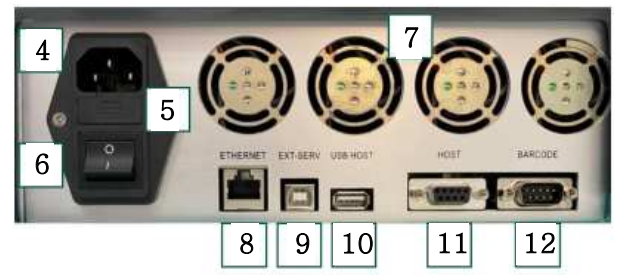

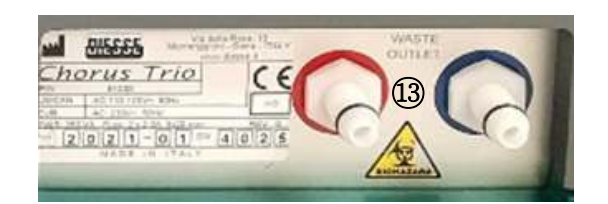

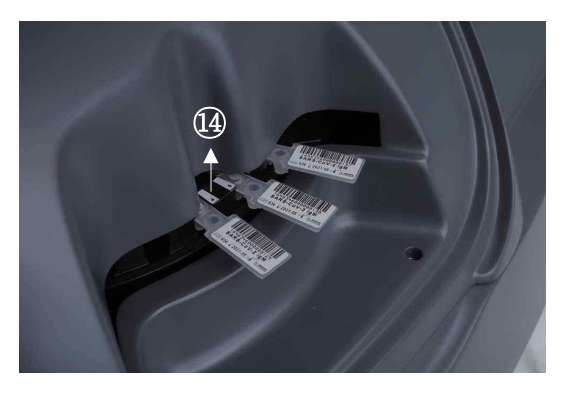

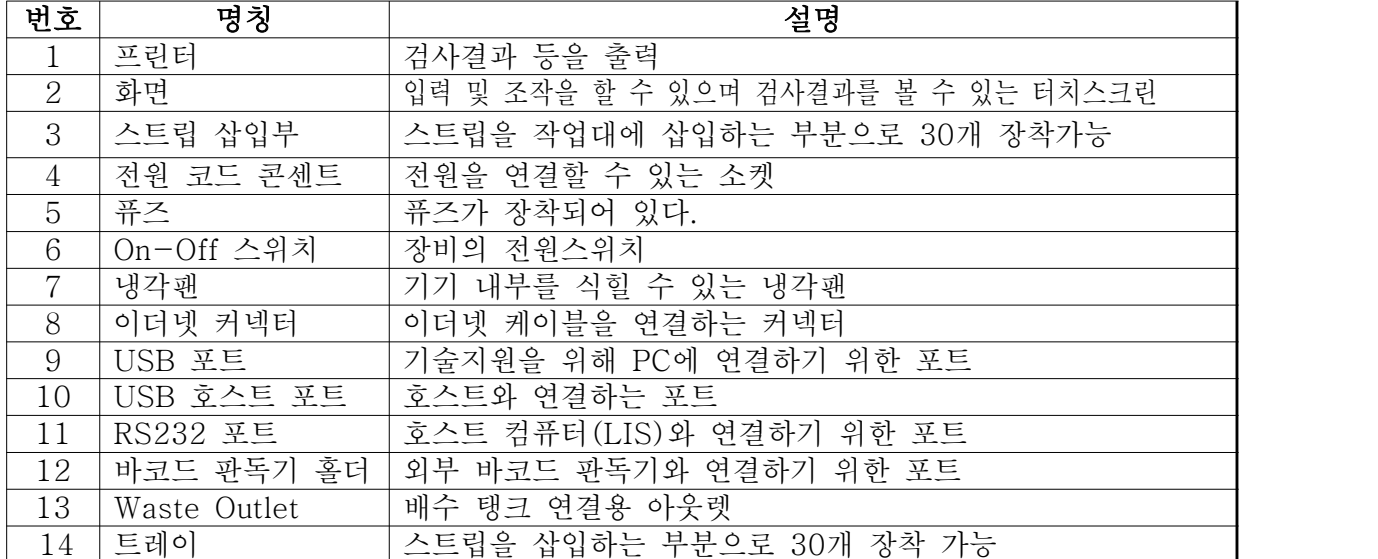

## 아산제약(주) 2010년 - 0월 20일 - 0월 20일 - 0월 20일 - 0월 20일 - 0월 20일 - 0월 20일 - 0월 20일 - 0월 20일 - 0월 20일 - 0월 20일 - 0월 20일 - 0월 20일 - 0월 20일 - 0월 20일 - 0월 20일 - 0월 20일 - 0월 20일 - 0월 20일 - 0월 20일 - 0월 20일 - 0월 20일 - 0월 20일 - 0월 20일

체외진단의료기기

(2) 메인 인터페이스 화면

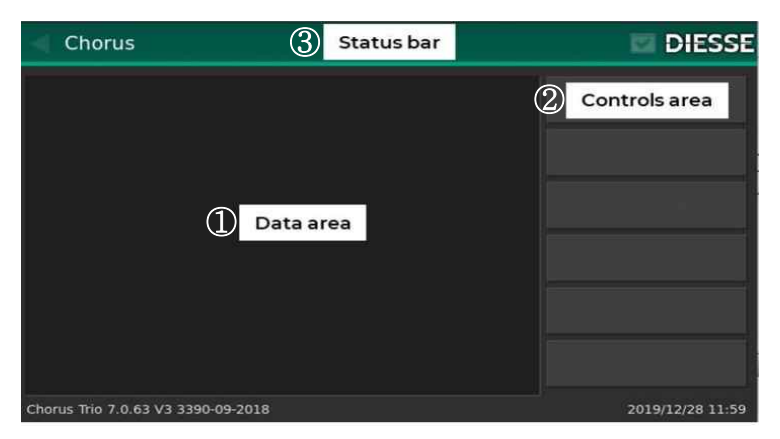

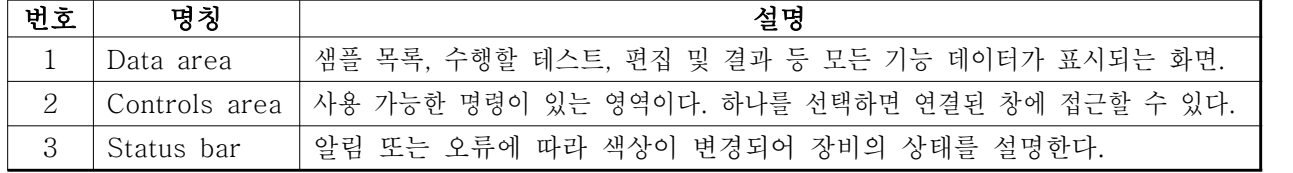

## 1.3 모양 및 구조 - 치수

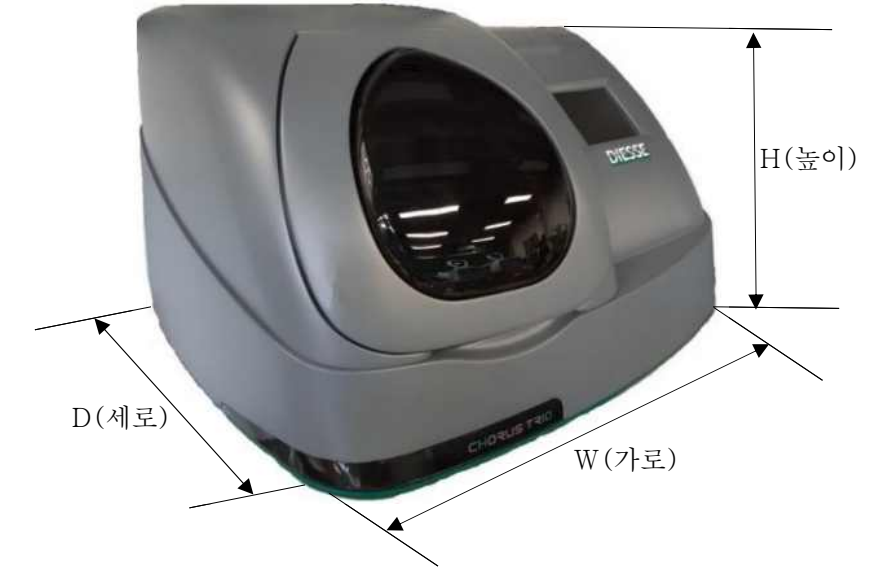

 1) 치수 : 가로 : 72.5cm, 세로 : 58mm, 높이 : 45mm 2) 중량 : 약 45kg

#### 체외진단의료기기

## 1.4 모양 및 구조 - 특성

### 1.4.1 작동원리

본 제품은 외장부, 전원부, 제어부, 처리부, 동작부, 표시부로 구성된다. 외장부는 장비 의 외장으로 내부 부품을 보호한다. 전원부로 전원이 공급되면, 제어부는 전체적인 제 어를 한다. 표시부에서 받은 입력값을 전달하여 동작부는 모터를 동작시키고, 처리부는 동작하여 나온 값을 처리한다. 표시부는 처리된 입력값을 표시한다.

#### 1.4.2 전기적 정격

- 1) 정격전압: 110 ~ 230 V
- 2) 정격주파수: 50 ~ 60 Hz
- 3) 소비전력: 최대 350W

### 1.4.3 정격에 대한 보호형식 및 보호정도

1급 기기, 장착부 없음.

### 2. 성능 및 사용목적

2.1 성 능

해당 없음.

#### 2.2 사용목적

체액 또는 혈액 중의 특정 성분과 항원 또는 항체를 반응시킨 후, 가시광선 또는 자외 선의 투과시켜 광 흡수의 정도에 따라 특정 성분을 분석하는 자동 또는 반자동 장치.

## 아산제약(주) 2008년 - CHORUS TRIO 2008년 3월 3일 기준 기준설명서

#### 체외진단의료기기

#### 3. 사용방법

#### 3.1 사용 전 준비사항

- 1) 전기 및 안전 요구사항을 고려하여 Chorus TRIO는 정상작동을 위해 적합한
- 
- 환경에 설치해야 한다.<br>2) 특히, 본 설명서에 명시된 주 전압과 주파수를 보장하는 법률에 따라 접지 연결
- 부가 있는 표준소켓이 장착되어야 한다.<br>3) 이 보증이 없을 경우, 고객이 적절한 전압 안정장치를 구비해야 한다.<br>4) 전원케이블을 연결한다.<br>5) 기기의 전원을 켠다.
- 
- 

#### 3.2 사용방법 및 조작순서

- 1) 작업목록
- (1) 업무목록 (J-List)
	- ① 샘플 코드를 테스트 코드에 연결하는 목록이다.
	- <sup>②</sup> 각 스트립에는 반드시 해야 하는 테스트 유형을 지정하는 바코드가 제공된다. DIESSIE가 만든 모든 스트립과 구별되는 수치 코드가 포함되어 있어 시간이 지
- 남에 따라 식별될 수 있다.<br>③ 사이클을 시행하기 전, 각 샘플 코드를 제공된 스트립 코드와 일치시킬 수 있다.<br>(2) 결합목록 (C-List)
	-
- ① 모든 샘플 코드를 스트립 코드에 연결하는 목록이다.<br>②시험 실행 오류를 줄이고 시료에 대한 불필요한 시험을 피하기 위해서는 중앙 집중식 시스템의 호스트에 접속하여 장비의 J-List를 자동으로 컴파일하는 것이 바람직하다. (3) 실행목록 (R-List)
- - ① 트레이 30개의 위치목록으로, 각 위치에 대해 스트립 코드와 일치하는 환자 코드가 있으면 이를 나타낸다.<br>②이 목록은 식별 절차를 사용하는 도구에 의해 컴파일 되며, 내부 바코드 판독
	- 기로 샘플 트레이의 모든 위치를 스캔하는 작업이 포함된다.
- 2) 소프트웨어 화면 설명
- (1) 시작 화면
	- ① 시작 화면은 초기 점검이 끝날 때 표시되며 사용자가 모든 기능에 접근 할 수 있다. ② 종료버튼은 표시되지 않는다.

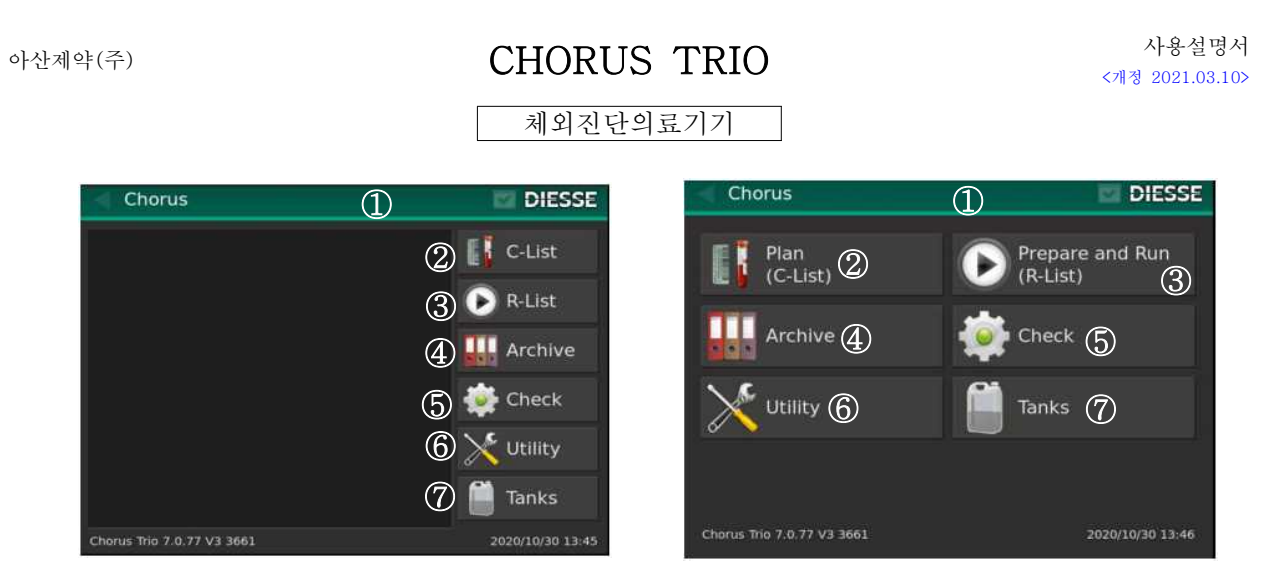

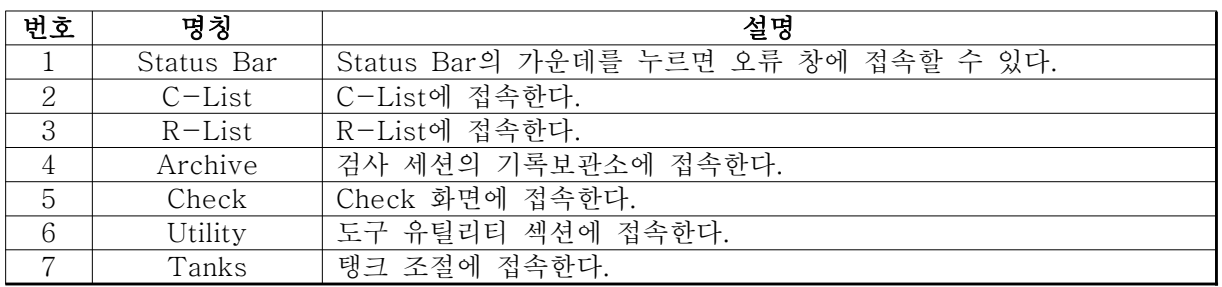

- (2) 수동 편집
	- 편집 모드에서의 명령 설명
	-
	- ② 편집 화면에는 두 가지 유형이 있다.<br>- 바코드 판독기를 사용하지 않고 스트립 코드를 삽입하고 수정할 수 있는 영숫자 키 보드를 보여주는 편집 화면

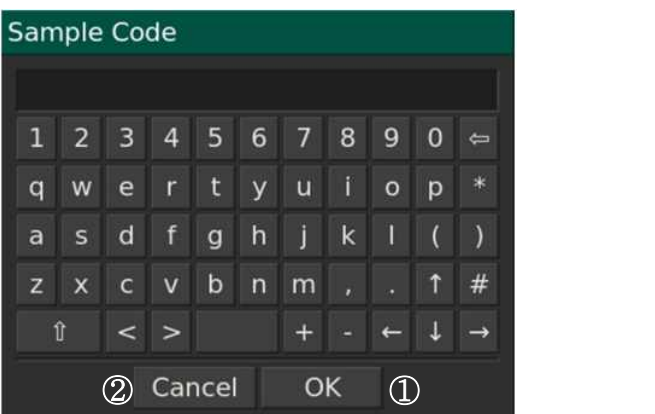

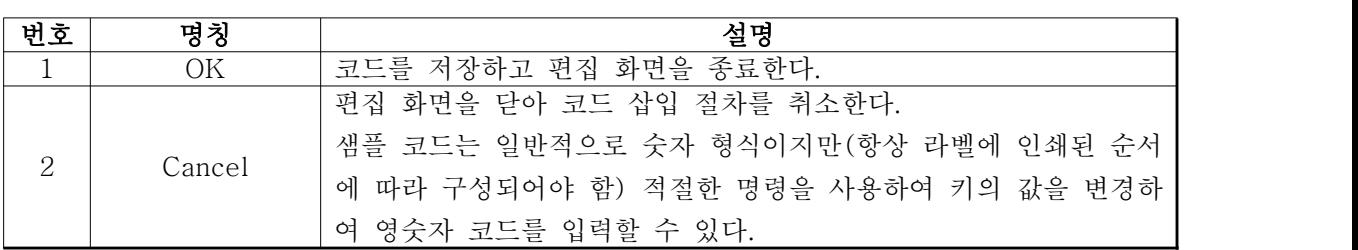

## 체외진단의료기기

 - 바코드 판독기를 사용하지 않고 스트립 코드를 삽입하고 수정할 수 있는 숫자 키보 드를 보여주는 편집 화면

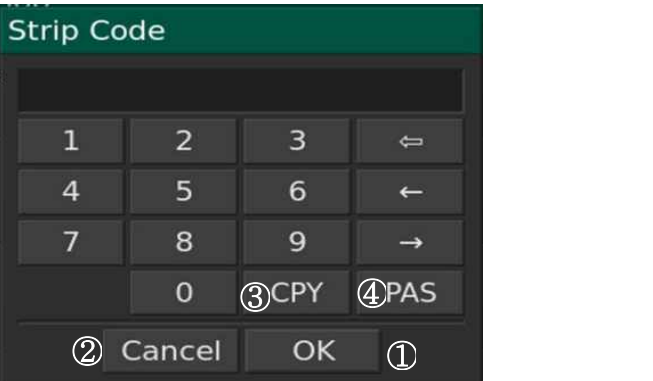

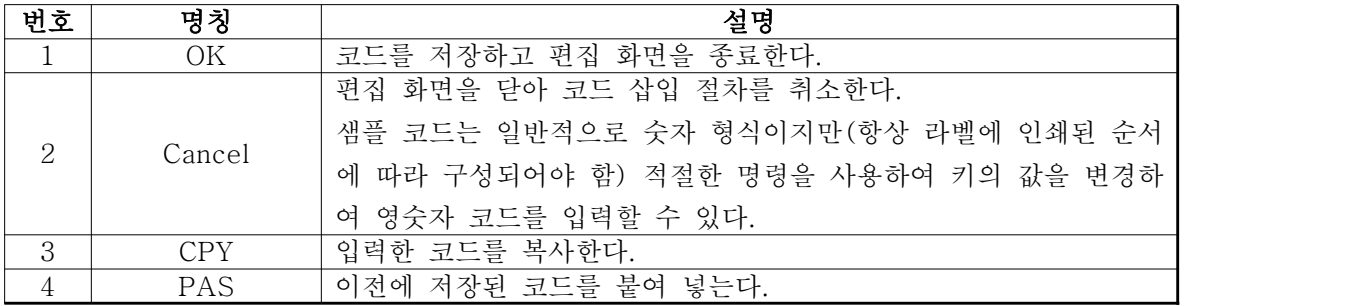

## (3) C-List 화면

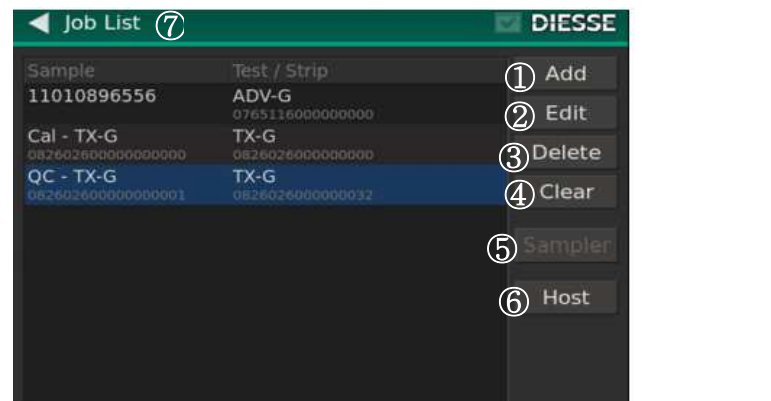

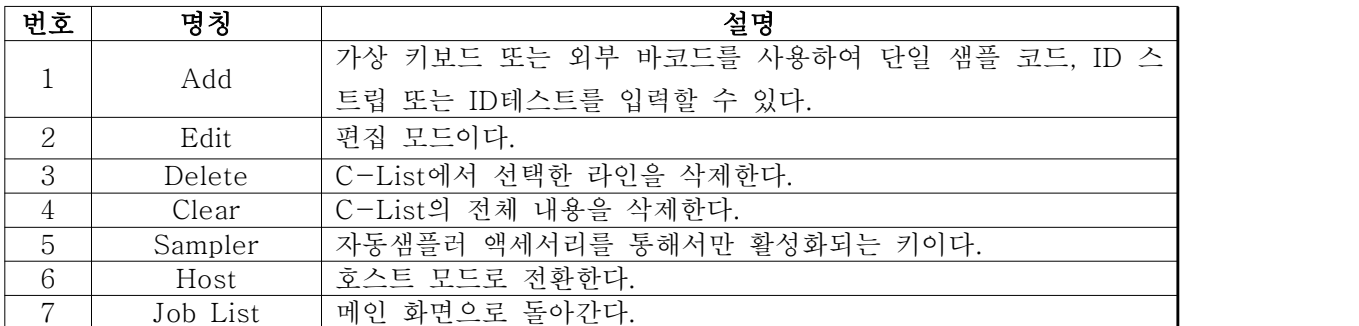

### 체외진단의료기기

① C-List 사용 방법

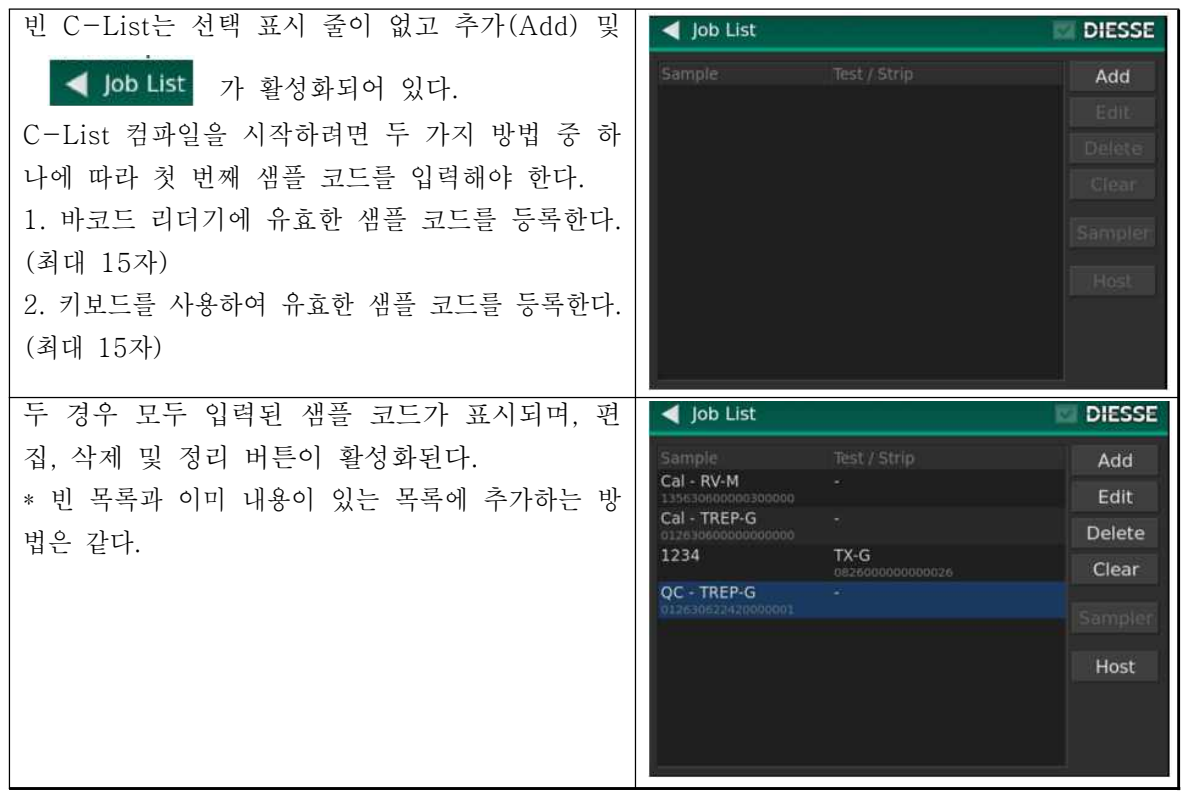

### 체외진단의료기기

(4) R-List 화면

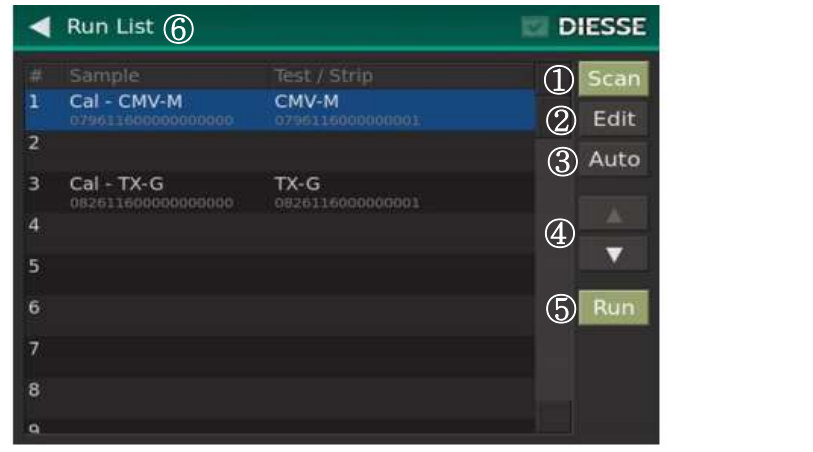

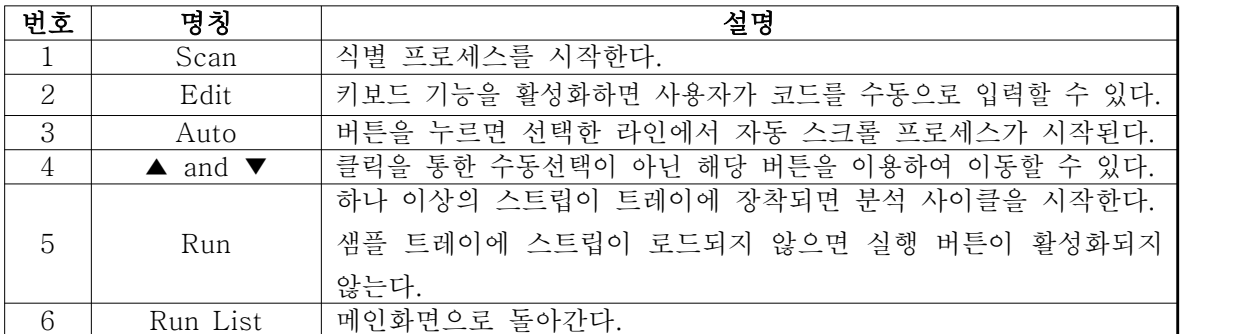

①R-List 사용 방법

시작 창에서 R-List 버튼을 누르기 전에 식별 할 수 있도록 샘플 트레이에 스트립을 삽입해야 한다.

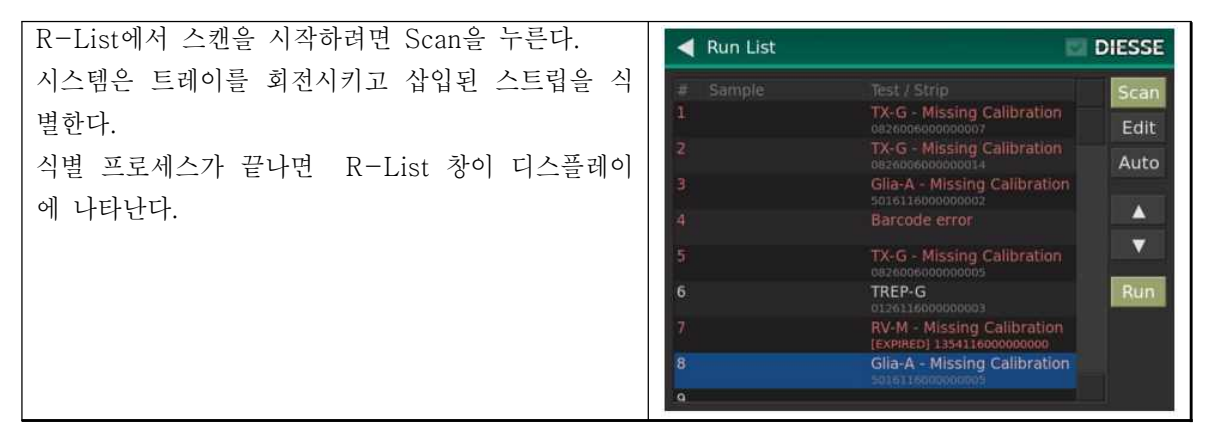

## 아산제약(주) 2018년 - PHORUS TRIO 기능 기능 시용설명서

### 체외진단의료기기

(5) 분석 사이클 실행

R-List 화면에서 Run 버튼을 누르면 분석 사이클이 시작된다.

사이클이 실행되는 조건을 사용자에게 알리기 위해 일부 경고 메시지가 나타날 수 있다.

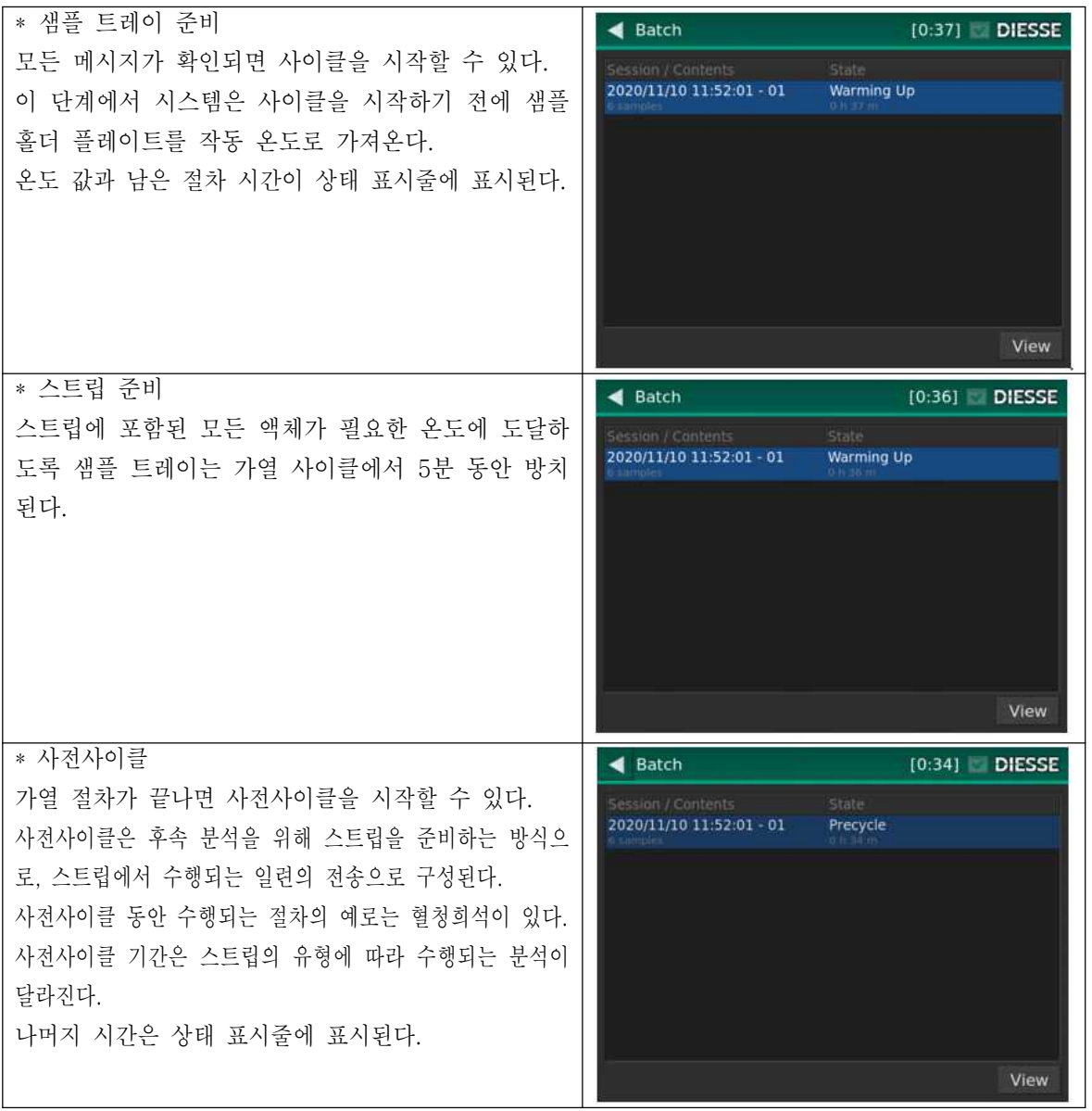

## 체외진단의료기기

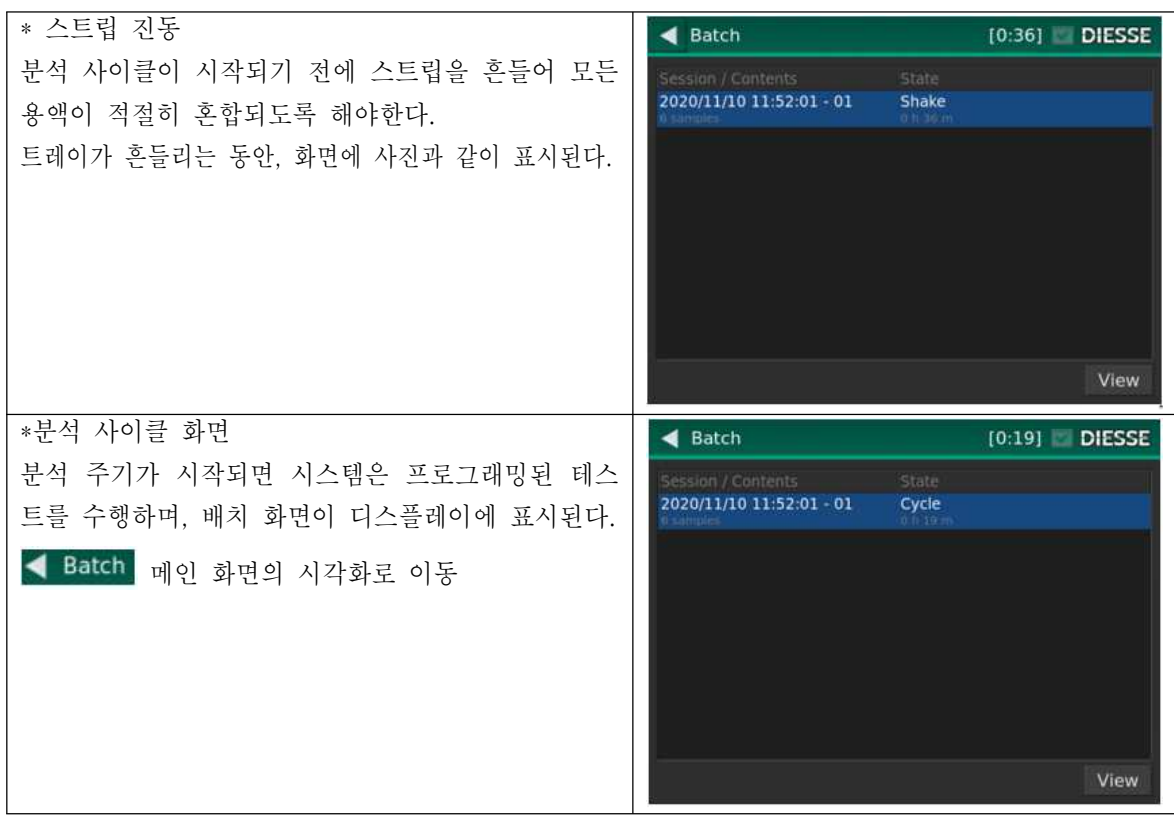

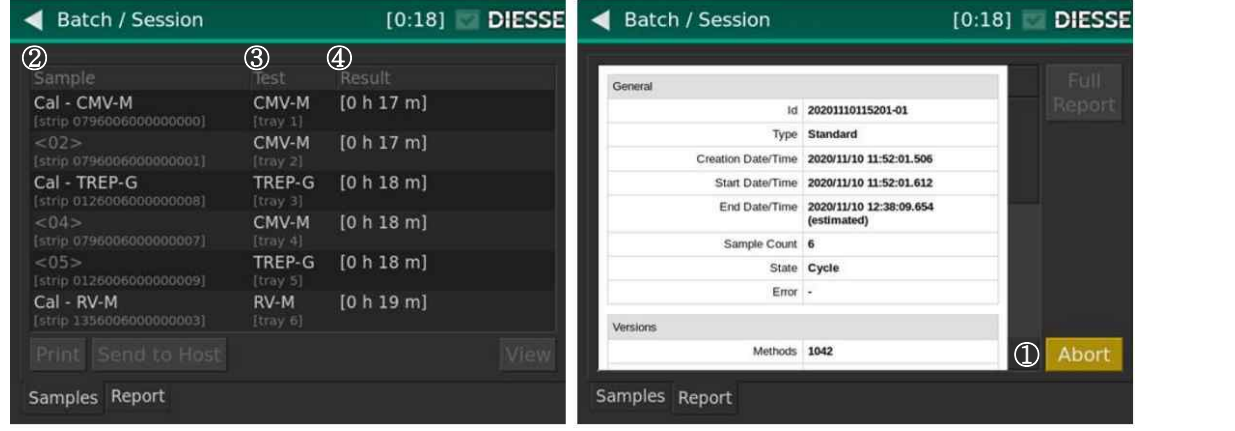

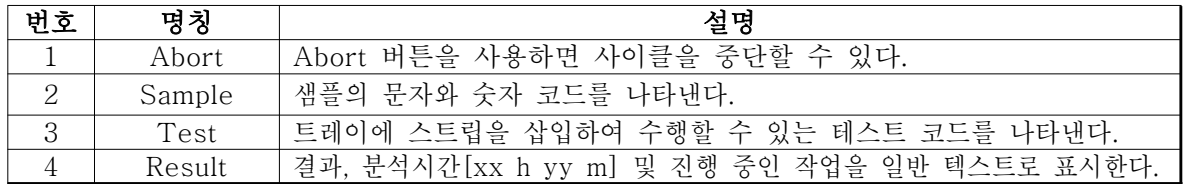

## 체외진단의료기기

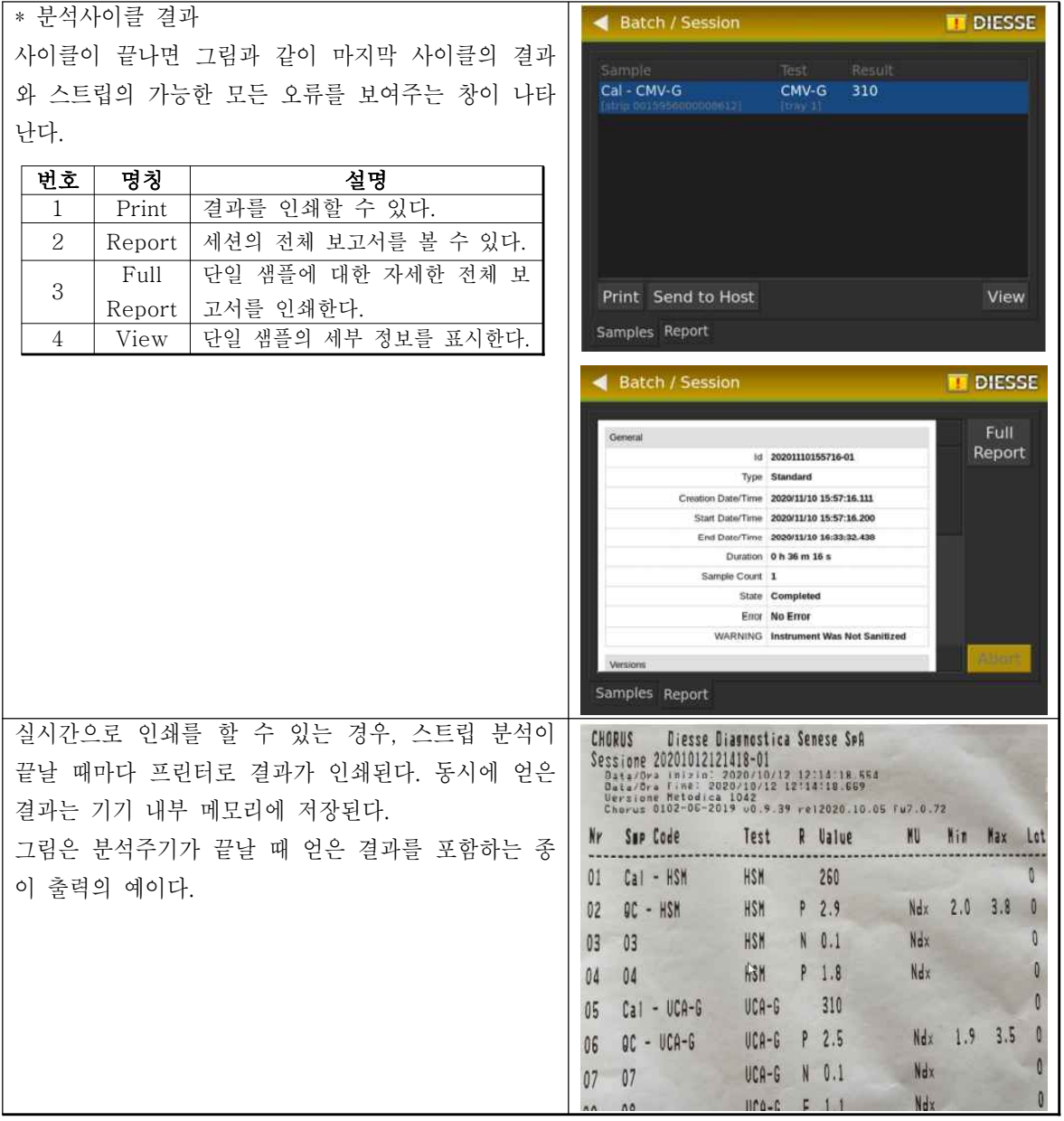

### 체외진단의료기기

(6) Archive

화면에는 수행된 사이클 목록이 표시되며 실행 날짜와 시간이 표시된다. 장비는 최대 20개 의 사이클을 저장할 수 있다. 가장 최근의 사이클이 가장 오래된 사이클을 덮어쓴다.

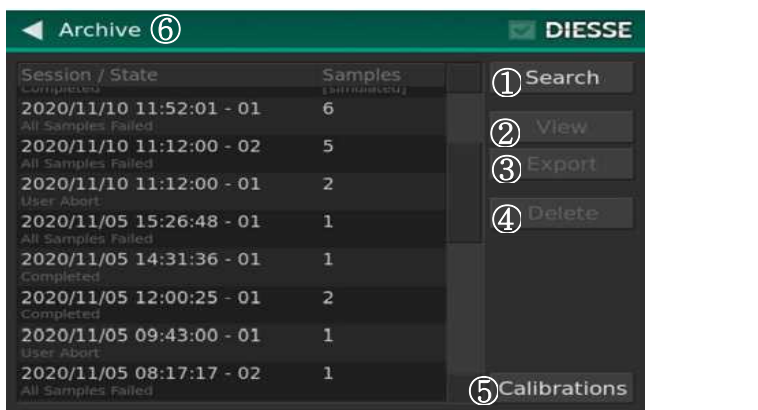

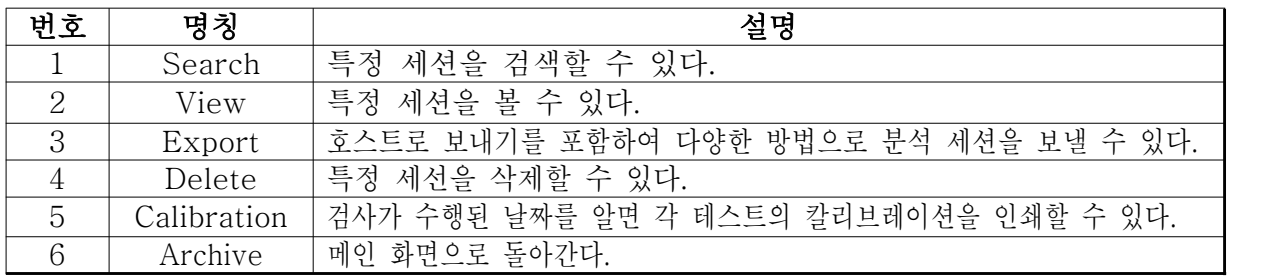

(7) 유틸리티

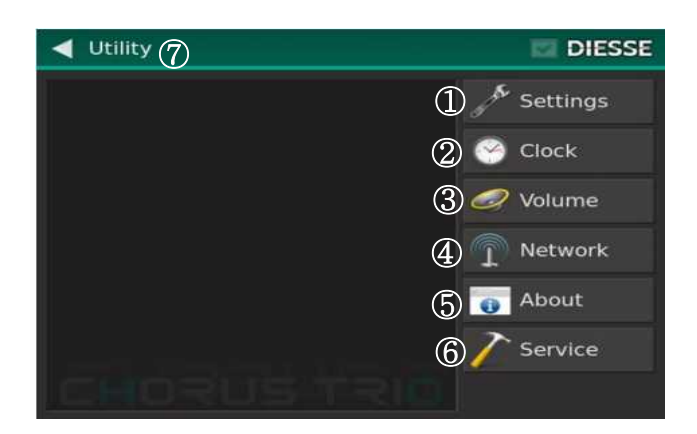

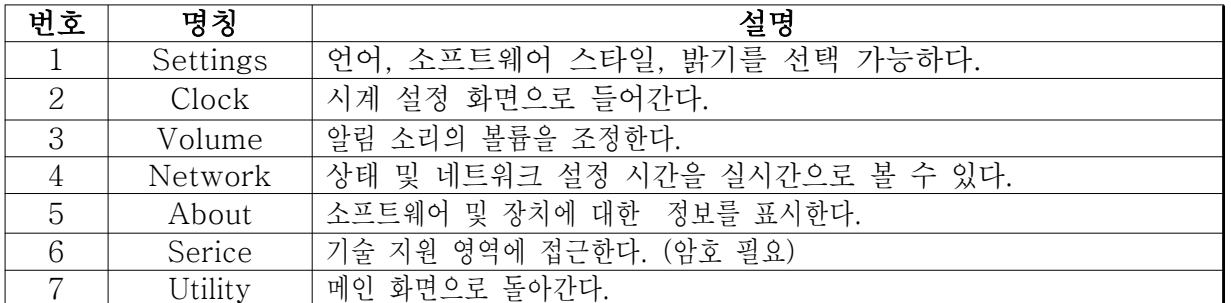

### 체외진단의료기기

(8) Check

확인 창에는 장비의 상태가 표시되며 다양한 컨트롤에 접근하여 기능을 복원 할 수 있다.

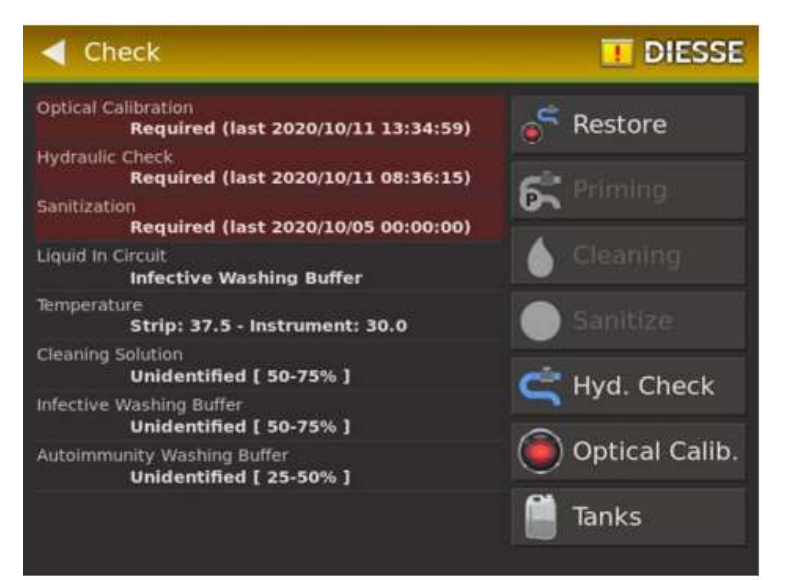

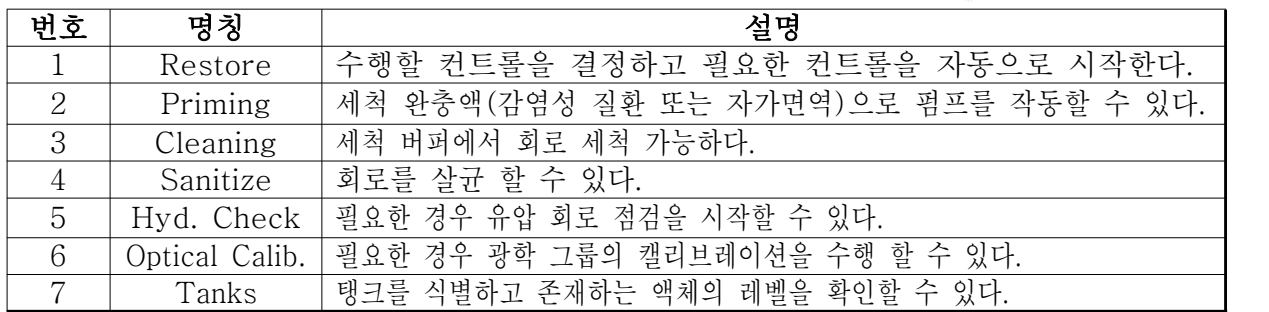

Tank 식별

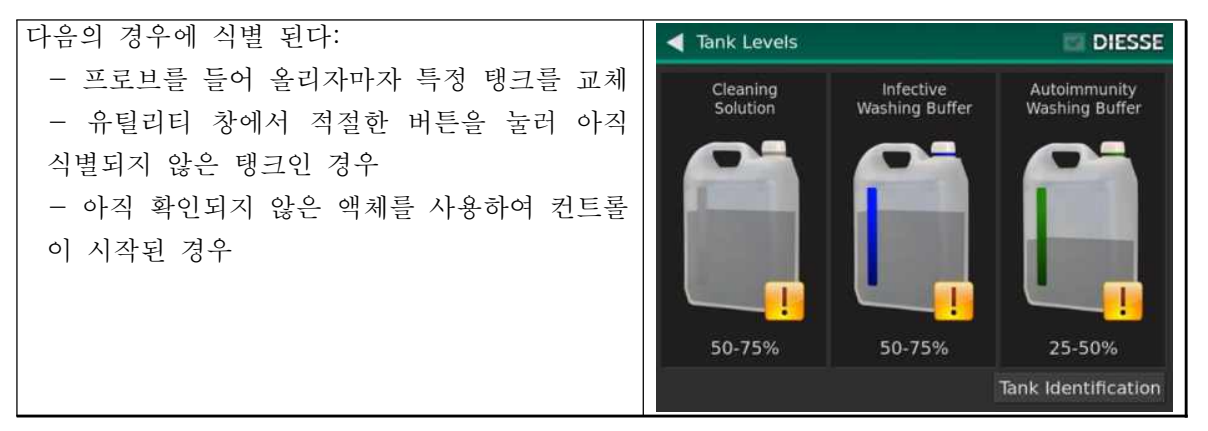

### 체외진단의료기기

### 3.3 사용 후 보관 및 관리방법

- 1) Chorus 장비의 세척/소독
	- (1) 장비 외부 표면 세척 및 살균
		-
		- ① 설명된 모든 작업은 장비를 끈 상태에서 수행해야 한다.<br>② Virkon® 1% 요액을 사용하거나 준비된 오염 제거 용액 Umonium Medical Spray
		- 를 사용하십시오. Virkon®의 속성에 대한 자세한 정보는 www.virkon.it을 방문한다.<br>③ 의료기기와 표면에 Umonium Medical Spray를 뿌리고 1~15분 동안 방치
		- 후, 헹구지 않고 말린다. 표면은 깨끗하고 소독되어 물이나 유기물과 접촉 할 때 까지 세균 활동의 억제를 유지한다.<br>④ Virkon®의 경우 젖은 천을 사용하여 외부 장비 표면에 문질러 세척하여 오염을 제
		- 거하고 생물학적 위험과 관련하여 시행중인 규정을 준수한다. 용액을 전체 표면에 도포 하고 전자 보드가 포함된 장비의 내부 부품과 접촉을 피하면서 청소 작업을 수행한다. ⑤ 말린다. (1), (2)번에 설명된 작업을 반복한다.

#### (2) 장비 내부부품 세척 및 살균

- ① Virkon® 1% 용액을 사용하거나 준비된 오염 제거 용액 Umonium Medical Spray
- 를 사용하십시오. Virkon®의 속성에 대한 자세한 정보는 www.virkon.it을 방문한다.<br>② Umonium Medical Spray를 표면에 뿌리고 1~15분 동안 방치 후, 헹구지 않 고 말린다. 표면은 깨끗하고 소독되어 물이나 유기물과 접촉 할 때까지 세균 활 동의 억제를 유지한다.<br>③ Virkon®의 경우 상기 용액에 적신 천을 사용하여 표면에 문질러 세척하여 오
- 염을 제거하고 생물학적 위험과 관련하여 시행중인 규정을 준수한다.<br>오염 제거용액을 전체 표면에 도포하고 전자 부품과의 접촉을 피하면서 한 전자
- 보드와 다른 전자 보드 사이에서 작업을 수행한다.<br>④ 생물학적 샘플에 의해 오염된 내부 전자 보드는 새로 설치된 동등한 보드로 교체
- 해야 한다. 오염된 카드는 비닐봉지에 담아 실링하고 현행 규정에 따라 폐기한다.

## 아산제약(주) 2008년 - CHORUS TRIO 2008년 3월 3일 기준 기준설명서

#### 체외진단의료기기

### 4. 사용 시 주의사항

- 
- 1) 본 제품은 체외진단용으로만 사용해야 한다.<br>2) 본 제품은 숙련된 전문가만 사용해야 한다.<br>3) 개인 보호 장비(PPE)
- 

일반적으로 장비를 사용할 경우, 사용자는 사람의 혈청과 접촉하는 작업을 수행하므

- 
- 로 최소한의 장비인 장갑, 보호안경, 랩코트를 착용한다.<br>4) 비상시에는 메인 스위치를 사용하거나 전원 케이블을 분리하여 장비를 끈다.<br>5) 장비에는 움직이는 내부 부품이 있으며, 그 중 일부는 바늘을 포함하고 있어 내 부 부품과의 접촉을 방지하는 캐비닛이 있다. 따라서 사용자는 보호 캐비닛을 제거 하지 않는다. 캐비닛이 제거된 경우 사용하지 않는다.<br>6) 사용자와 접촉할 수 있는 장비의 유일한 이동 부분은 트레이이며, 일부는 전면부
- 에서 나온다. 분석 주기 동안 트레이가 회전하고 사용자가 실수로 부딪혀 스트로크 가 종료될 수 있다. 이러한 위험을 줄이기 위해 장비에는 트레이 이동 중에 닫혀 있 어야 하는 전면 커버가 장착되어 있다.
- 전면 도어가 열려있는 경우 트레이 이동이 중단되지 않아, 사용자가 사이클 중에 스트립의 위치를 확인할 때도 우발적인 접촉을 방지하도록 실행 중에 도어를 닫
- 아 필요할 때만 연다.<br>7) 현재 규정에 따라 제공된 전원 코드를 사용하여 장비를 표준 전원 소켓에 연결한다.<br>8) 장비는 액체로부터 보호되지 않아 장비의 작동을 심각하게 손상시킬 수 있으므 로 장비 위에 용기를 놓지 않고, 장비에 탱크를 삽입했을 때 탱크를 보충하지 않 고, 장비에 액체를 붓지 않는다.<br>9) 사용 후 스트립은 감염 가능성이 있는 물질을 처리하는 특수 통에 버려야한다.<br>10) 잠재적으로 감염될 수 있는 폐기물을 취급할 때는 반드시 실험실 기술자에게
- 
- 제공되는 모든 개인 보호 장비를 착용한다.<br>11) 장비 작동 중에는 커넥터 연결을 끊지 않는다.<br>12) 배출 탱크를 제거할 때, 배출 탱크로 가는 커넥터의 출구가 자동으로 닫히지만
- 
- 일부 액체 방울은 이러한 폐쇄가 진행되기 전에 누출될 수 있다.<br>13) 배출 탱크에서 액체가 누출될 수 있으므로 고무 개스킷이 완전히 밀봉될 때까지
- 캡으로 씰링해야한다.<br>14) 탱크가 가득 차면 장비를 끌 때 반드시 커넥터에서 분리하여 비운다. 그 안에
- 든 액체는 안전 규정에 따라 폐기한다.<br>15) 장비 상태 점검

(1) 장비를 우수한 작동 상태로 유지하기 위해 소프트웨어는 유압회로와 광학검출

#### 체외진단의료기기

기라는 두 가지 기능적 구성 요소의 상태를 주기적으로 확인한다.<br>(2) 장비가 새 실행을 시작하려면 최소 24시간마다 전용 소프트웨어 절차를 사용 하여 이러한 기능을 점검(또는 보장) 해야 한다.<br>(3) 장비에서 마지막 상태 점검 후 24시간 이상 경과한 것을 감지하면 시작 화면

의 R-List 버튼이 빨간색으로 바뀌고 제어 창에 광학 보정 및 유압제어가 필요 하다는 신호가 표시된다.<br>(4) 장비에 다음과 같은 경우 유압 회로 점검이 필요하다.

- 
- 마지막 점검 이후 12시간 이상 경과
- 마지막 점검이 중단되었으나 실패한 경우
- (5) 장비에 다음과 같은 경우 광학 검사가 필요하다.
- 마지막 광학 교정 후 12시간 이상 경과
- 마지막 광학 교정이 중단되었거나 성공하지 못한 경우
- (6) 장비의 보정이 필요한 경우, 시작 화면의 다른 기능을 수행할 수 있더라도 테 스트를 시작할 수 없다.